#### GRACE Grants Administration and Collaboration Environment

# Self-service data analysis

GrACE User manual

Version 2.0, March 2021

| 1. | I   | Introd | duction                                             | 3  |
|----|-----|--------|-----------------------------------------------------|----|
| 2. | ۱   | What   | t is self-service data analysis?                    | 3  |
| 3. | ł   | How    | to use self-service data analysis?                  | 4  |
|    | 3.1 |        | Create a new data analysis                          | 4  |
|    | 3.2 |        | Choose a data source                                | 5  |
|    | 3.3 |        | Set up your visualisation                           | 5  |
|    | 3.4 |        | Formatting numerical values                         | 7  |
|    | 3.5 |        | Filtering                                           | 8  |
|    | 3.6 |        | Grid layout options                                 | 10 |
|    | 3.7 | •      | Aggregation functions                               | 11 |
|    | 3.8 |        | Save, share & export                                | 12 |
|    | 3.9 |        | Clone & Modify                                      | 15 |
|    | 3.1 | 0.     | Advanced: join data sources                         | 15 |
| 4. |     |        | nple analysis – Programme area allocation           |    |
| 5. | ļ   | Availa | lable information by theme and data source          | 19 |
|    | 5.1 | •      | Theme: Contacts                                     | 19 |
|    | Ę   | 5.1.1  | Data source: Organisations                          | 19 |
|    | Ę   | 5.1.2  | 2. Data source: Roles in programmes/projects        | 19 |
|    | 5.2 | •      | Theme: Finance                                      | 20 |
|    | Ę   | 5.2.1  | Data source: Forecasts                              | 20 |
|    | Ę   | 5.2.2  |                                                     |    |
|    | Ę   | 5.2.3  | B. Data source: Payments and payment dates          | 21 |
|    | Ę   | 5.2.4  | Data source: Programme payments and budget headings | 21 |
|    | Ę   | 5.2.5  | 5. Data source: Workplans                           | 22 |
|    | 5.3 | •      | Theme: Grants                                       |    |
|    | Ę   | 5.3.1  | Data source: Countries                              | 22 |
|    | Ę   | 5.3.2  | 2. Data source: Priority sectors                    | 23 |
|    | Ę   | 5.3.3  |                                                     |    |
|    | Ę   | 5.3.4  | I. Data source: Financial mechanisms                | 24 |
|    | 5.4 |        | Theme: Programmes                                   | 24 |
|    | Ę   | 5.4.1  | Data source: Bilateral initiatives                  | 24 |
|    | Ę   | 5.4.2  |                                                     |    |
|    | Ę   | 5.4.3  |                                                     |    |
|    | Ę   | 5.4.4  | I. Data source: Project target groups               | 27 |
|    | Ę   | 5.4.5  |                                                     |    |
|    |     | 5.4.6  |                                                     |    |
|    | 5.5 |        | Theme: Results                                      |    |
|    |     | 5.5.1  |                                                     |    |
|    |     | 5.5.2  |                                                     |    |
|    | Ę   | 5.5.3  | B. Data source: Results per disaggregation          | 30 |

P

This document aims to instruct GrACE users on how to use self-service data analysis (SSDA).

#### 2. What is self-service data analysis?

**Self-service data analysis (SSDA)** allows all GrACE users to perform their own analysis of data stored in GrACE. The functionality allows users to make customised and refreshable tables, charts, export and share with other users, etc.

The data presented through self-service data analysis is always up to date<sup>1</sup>. Because of this, SSDA is a useful tool for quality assuring data: it displays exactly what is stored in the system. If you notice something is missing or incorrect, please notify the person responsible for the data in question (for example the Programme/Fund Operator in the case of calls or projects).

The amount of information a user can analyse depends on the user's general access permissions:

- Programme Operators and Fund Operators have access to their respective programmes.
- National Focal Points, Irregularity Authorities, Audit Authorities and Certifying Authorities have access to the programmes in their respective country (excluding Active Citizens Funds).
- Programme Partners have access to all countries and programmes where they act as a partner.
- Donors have access to all countries and programmes.

#### The following data sources are available:

| Theme      | Data source                                  | Description                                                                                                    | Who can see<br>this data<br>source? |
|------------|----------------------------------------------|----------------------------------------------------------------------------------------------------|-------------------------------------|
| Contacts   | Organisations                                | All organisations and their contact details                                                                                    | Donors/DPPs                         |
| Contacts   | Roles in<br>programmes/projects              | This set contains a list of all organisations and their roles per<br>programme or project                                      | Donors/DPPs                         |
| Finance    | Forecasts                                    | This set contains a list of all forecasts per programme                                                                        | All users                           |
| Finance    | Payments                                     | All payments in time (including payments to DPP, IPO, DS travel costs etc)                                                     | All users                           |
| Finance    | Payments and<br>payment dates                | All payments per budget heading in time                                                                                        | All users                           |
| Finance    | Programme<br>payments and budget<br>headings | Programme funding per outcome (or other budget heading) to date                                                                | All users                           |
| Finance    | Workplans                                    | This set contains a list of all yearly workplans per programme                                                                 | Donors/DPPs                         |
| Grants     | Countries                                    | Countries and related financial aggregates (filter by country type to see only Beneficiary States)                             | Donors                              |
| Grants     | Priority sectors                             | Priority sectors and related financial aggregates                                                                              | All users                           |
| Grants     | Financial<br>mechanisms                      | Financial mechanisms and related financial aggregates                                                                          | All users                           |
| Grants     | Programme areas                              | Programme areas and related financial aggregates                                                                               | All users                           |
| Programmes | Bilateral initiatives                        | Bilateral initiatives information and related financial aggregates                                                             | All users                           |
| Programmes | Calls                                        | Calls and related information                                                                                                  | All users                           |
| Programmes | Programmes                                   | Programmes and funds and related financial aggregates                                                                          | All users                           |
| Programmes | Project target groups                        | This set contains a list of all target groups and related projects                                                             | All users                           |
| Programmes | Projects                                     | Projects level information and related financial aggregates                                                                    | All users                           |
| Programmes | Risk Assessment                              | This set contains a list of all risk assessments per programme                                                                 | All users                           |
| Results    | Achievement<br>progress                      | This set contains results frameworks and achievements in time per programme (also core/common indicators available)            | All users                           |
| Results    | Results framework                            | Results frameworks and achievements to date per programme (also core/common indicators available)                              | All users                           |
| Results    | Results per<br>disaggregation                | This set contains achievements for those indicators, which have<br>a disaggregation, per programme and disaggregation category | All users                           |

To see a list of available fields in each data source, please see chapter 5.

Norway

<sup>&</sup>lt;sup>1</sup> More precisely, the users can experience a maximum lag of 15 min between when information is registered or modified on other GrACE sections before they should see it reflected in SSDA.

#### 3. How to use self-service data analysis?

By using self-service data analysis, a GrACE user can:

- Create a new analysis using the provided data sources
  - One analysis can contain several visualisations (graphs or tables)
- View up-to-date results of existing data analysis reports
- Make their own "clone" of a data analysis shared with them by someone else<sup>2</sup>
- Modify their data analyses (ie. those created or cloned by themselves)
- Save, export and share a data analysis with other users<sup>3</sup>

### TIP FOR EXCEL USERS

The GrACE self-service data analysis functionality follows to a large extent a similar logic as Excel pivot tables.

# REPORTING SUPPORT

If you have any questions or you wish to make sure your analysis is correct, please contact **GrACE support** (<u>Grace.Support@efta.int</u>) and mention the word *analytics* in the subject.

#### 3.1. Create a new data analysis

Open self-service data analysis by

- navigating from the main menu **Analytics > Self-Service data analysis** (1). A page is opened, where the user can create an analysis.
- When clicking **Create (2)**, a new page opens, where the user can define the analysis content.

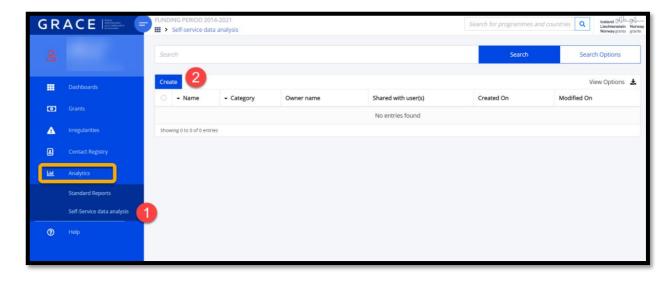

The user can choose to add several visualisations in the same analysis. The following sections instruct you on how to build your analysis, for example:

- o Choose a data source
- o Choose which fields to present and how
- Add a title and description to each visualisation, to document what is presented in the table/graph.

Norway

<sup>&</sup>lt;sup>2</sup> Similar to "save as" in MS Office tools

<sup>&</sup>lt;sup>3</sup> External users will only see what is available for them according to their access rights, also when a report is shared with them through GrACE.

### 3.2. Choose a data source

The user is asked to select a data source from a collection of tables **(1-2-3)**. On the left you see the name of a data source (here: *Programmes*) and on the right its description (here: *Programmes and funds and related financial aggregates*).

| Create self-service data analysis             |                                                                    |          |
|-----------------------------------------------|--------------------------------------------------------------------|----------|
| * Data Source                                 |                                                                    | 1        |
| Programmes - Programmes and funds and related | financial aggregates                                               |          |
|                                               |                                                                    |          |
| Payments and payment dates                    | All payments per budget heading in time                            | •        |
| Priority sectors                              | Priority sectors and related financial aggregates                  | <u> </u> |
| Programme areas                               | Programme areas and related financial aggregates                   |          |
| Programme payments and budget headings        | Programme funding per outcome (or other budget heading) to date    |          |
| Programmes 3                                  | Programmes and funds and related financial aggregates              |          |
| Project target groups                         | This set contains a list of all target groups and related projects | -        |

#### 3.3. Set up your visualisation

Once a data source is selected, the tool will present a default table setup for that specific source. The user will then make the desired changes by for example

- (1) Selecting whether to present the data in a grid or a chart
- (2) Selecting one of the icons on the right to customise
  - i. choosing different fields and how to use them (Fields)
  - ii. the values presented (Format)
  - iii. the layout of a grid (Options)

| Data Source                                                             |                                |              |   |   |   |   |   |   |    |                       |         |
|-------------------------------------------------------------------------|--------------------------------|--------------|---|---|---|---|---|---|----|-----------------------|---------|
|                                                                         | 10 1 1 1 1 1 0 10 1            | 1            |   |   |   |   |   |   |    |                       | - 00    |
| Programmes - Programmes ar                                              | id funds and related financi   | al aggregate | S |   |   |   |   |   |    |                       |         |
|                                                                         |                                |              |   |   |   |   |   |   |    |                       |         |
| le                                                                      |                                |              |   |   |   |   |   |   |    | * Order               |         |
|                                                                         |                                |              |   |   |   |   |   |   |    |                       | 1       |
|                                                                         |                                |              |   |   |   |   |   |   |    |                       |         |
| te                                                                      |                                |              |   |   |   |   |   |   |    |                       |         |
|                                                                         | 1                              |              |   |   |   |   |   |   |    |                       |         |
|                                                                         |                                |              |   |   |   |   |   |   | 2  |                       |         |
|                                                                         |                                |              |   |   |   |   |   |   |    |                       |         |
|                                                                         |                                |              |   |   |   |   |   |   |    |                       | H       |
| xport Grid Charts                                                       |                                |              |   |   |   |   |   |   |    | Format Options Fields | Fullscr |
| _                                                                       | 2                              | 3            | 4 | 5 | 6 | 7 | 8 | 9 | 10 | 11 12                 | K       |
| PROGRAMME SHORT NAME                                                    | tal Sum of Grant per Programme |              |   |   |   |   |   |   |    |                       |         |
| BG-ACTIVECITIZENS                                                       | 15 500 000                     |              |   |   |   |   |   |   |    |                       |         |
| BG-BF                                                                   | 4 202 000                      |              |   |   |   |   |   |   |    |                       |         |
| BG-CULTURE                                                              | 10 000 000                     |              |   |   |   |   |   |   |    |                       |         |
| BG-DECENTWORK                                                           | 951 000                        |              |   |   |   |   |   |   |    |                       |         |
|                                                                         | 28 000 000                     |              |   |   |   |   |   |   |    |                       |         |
| BG-ENERGY                                                               |                                |              |   |   |   |   |   |   |    |                       |         |
| BG-ENVIRONMENT                                                          | 13 000 000                     |              |   |   |   |   |   |   |    |                       |         |
| BG-ENVIRONMENT                                                          | 13 000 000<br>21 500 000       |              |   |   |   |   |   |   |    |                       |         |
| BG-ENERGY       BG-ENVIRONMENT       BG-HOMEAFFAIRS       BG-INNOVATION |                                |              |   |   |   |   |   |   |    |                       |         |

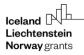

By opening the "Fields" menu (1), the user can

- select the fields to be shown on the visualisation (2-3).
- Arrange the fields in rows or columns (4).
- Add a calculated field (5) (see section 3.6 for more on this)
- Click "Apply" (6) to see the current preview of the report.

| Ê          |                                    |                            |                      |   |                                     | \$              | ₩,     | 1 🛙        |
|------------|------------------------------------|----------------------------|----------------------|---|-------------------------------------|-----------------|--------|------------|
| Export     | Grid Charts                        |                            |                      |   |                                     | Options         | Fields | Fullscreen |
| 1 PROGR.   | Fields                             |                            |                      | E | Add calculated value                | CANC            | EL     |            |
| 3 BG-BF    | Drag and drop fields to arrange    |                            |                      |   |                                     |                 |        |            |
| 4 BG-CUL   | All Fields Expand All              | Q                          | Report Filters       |   | Columns                             |                 |        |            |
| 5 BG-DEC   | Filter: Signed programmes (Yes/No) | = ^                        |                      |   | ∑ Values                            |                 |        |            |
| 6 BG-ENE   | Filter: TA Programme (Yes/No)      | -                          | 4                    |   |                                     |                 |        |            |
| 7 BG-ENV   | Grant (EEA) per Programme          | Σ                          | Drop field here      |   | Drop field here                     |                 |        |            |
| 8 BG-H 2   | Grant (Norway) per Programme       | 2 3                        |                      |   |                                     |                 |        |            |
| 9 BG-INN   | Grant per Programme                | Σ<br>Σ                     | Rows                 |   | Values                              |                 |        |            |
| 10 BG-JUS  | - Host Programme Area              | •                          | Host Programme Area  |   | Sum of Grant per Programme          | $\Sigma^{\sim}$ |        |            |
| 12 BG-TA   | Incurred                           |                            | Programme Short Name |   | Sum of Grant (EEA) per Programme    | $\Sigma^{\sim}$ |        |            |
| 13 CY-ACTI | Incurred (EEA)                     | $\Sigma \equiv \downarrow$ | Drop field here      |   | Sum of Grant (Norway) per Programme | $\Sigma$ $\sim$ |        |            |
|            |                                    |                            |                      |   |                                     |                 |        |            |
| Add nev    | w table/chart                      |                            |                      |   | Cancel                              |                 | Save   |            |

Once the analysis is done, give it a title and description to clarify what the analysis shows (1). You can also continue to add a new table/chart by clicking the button at the bottom (2).

When using a **compact or classic** layout option you may expand **(3)** a label to show the following field (in this case we've grouped the programmes by Host Programme Area). When using the **flat form** layout option, you are always shown the full list of data you've selected. See section 3.6. for instructions on how to change the layout.

| Data Source                   |                               |                                        |                                           |                        |   |   |   |             |                |        |
|-------------------------------|-------------------------------|----------------------------------------|-------------------------------------------|------------------------|---|---|---|-------------|----------------|--------|
| Programmes - Programmes and   | funds and related financia    | al aggregates                          |                                           |                        |   |   |   |             |                | - 00   |
|                               |                               |                                        | <b>A</b>                                  |                        |   |   |   |             |                |        |
|                               |                               |                                        |                                           |                        |   |   |   |             |                |        |
| tle                           |                               |                                        | -                                         |                        |   |   |   |             |                |        |
|                               |                               | - /                                    |                                           |                        |   |   |   |             |                |        |
| -                             |                               |                                        |                                           |                        |   |   |   |             |                |        |
| ote                           |                               |                                        |                                           |                        |   |   |   |             |                |        |
|                               |                               | -                                      |                                           |                        |   |   |   |             |                |        |
|                               |                               |                                        |                                           |                        |   |   |   |             |                |        |
|                               |                               |                                        |                                           |                        |   |   |   |             |                |        |
|                               |                               |                                        |                                           |                        |   |   |   | E C         | G .0.          |        |
| Export Grid Charts            | 2                             | 3                                      | 4                                         | 5                      | 6 | 7 | 8 | Format<br>9 | Options Fields | Fullsc |
| 1 HOST PROGRAMME AREA 🔅       | 2                             | 3                                      | 4                                         | 5                      | ō | 1 | 9 | а           | 10             |        |
| 2 PROGRAMME SHORT NAME & Tota | al Sum of Grant per Programme | Total Sum of Grant (EEA) per Programme | Total Sum of Grant (Norway) per Programme | Total Sum of Disbursed |   |   |   |             |                |        |
| 4 ▶ GFRC                      | 29 283 041.99                 |                                        |                                           |                        |   |   |   |             |                |        |
| 5 F GEVE                      | 46 233 279                    |                                        |                                           | 18 248 397.16          |   |   |   |             |                |        |
| 6 ► PA01                      | 309 500 000                   | 90 500 000                             | 219 000 000                               | 20 599 480.43          |   |   |   |             |                |        |
| 7 > PA02                      | 211 600 000                   | 64 600 000                             | 147 000 000                               | 32 090 319.14          |   |   |   |             |                |        |
| <sup>B</sup> <b>*</b> PA03    | 52 000 000                    | 40 000 000                             | 12 000 000                                | 18 140 626.21          |   |   |   |             |                |        |
| 9 CZ-EDUCATION                | 6 500 000                     | 6 500 000                              |                                           | 2 939 923.24           |   |   |   |             |                |        |
| 0 PL-EDUCATION                | 20 000 000                    | 20 000 000                             |                                           | 5 050 863.11           |   |   |   |             |                |        |
| 1 RO-EDUCATION                | 12 000 000                    | 12 000 000                             |                                           | 6 409 655.41           |   |   |   |             |                |        |
|                               | 13 500 000                    | 1 500 000                              | 12 000 000                                | 3 740 184.45           |   |   |   |             |                |        |
| 2 SI-EDUCATION                | 6 000 000                     | 6 000 000                              |                                           | 2 031 381.85           |   |   |   |             |                |        |
| 2 SI-EDUCATION<br>3 ▶ PA04    | 28 792 860                    |                                        |                                           |                        |   |   |   |             |                |        |

#### 3.4. Formatting numerical values

This section describes how to format a value field as percentage or euros, adjust decimals etc. First set up your fields as described in section 3.3. Then click on the Format icon (1) and select Format cells

| Create self-service data analysis        |                           |               |                                           |                        |   |   |   |        |                | -          |
|------------------------------------------|---------------------------|---------------|-------------------------------------------|------------------------|---|---|---|--------|----------------|------------|
| * Data Source                            |                           |               |                                           |                        |   |   |   |        |                |            |
| Programmes - Programmes and funds and    | d related financia        | al aggregates |                                           |                        |   |   |   |        |                | · Ø0       |
|                                          |                           |               |                                           |                        |   |   |   |        |                |            |
| Title                                    |                           |               |                                           |                        |   |   |   |        |                |            |
|                                          |                           |               |                                           |                        |   |   |   |        |                |            |
| Note                                     |                           |               |                                           |                        |   |   |   |        |                |            |
|                                          |                           |               |                                           |                        |   |   |   |        |                |            |
|                                          |                           |               |                                           |                        |   |   | 1 |        |                |            |
|                                          |                           |               |                                           |                        |   |   |   |        | 念展             | R.N        |
| Export Grid Charts                       |                           |               |                                           |                        |   |   |   | Format | Dptions Fields | Fullscreen |
| 1                                        | 2                         | 3             | 4                                         | 5                      | 6 | 7 | 8 | 9      | 10             |            |
| 1 HOST PROGRAMME AREA 🌣                  |                           |               |                                           |                        |   |   |   |        |                |            |
| 2 PROGRAMME SHORT NAME C Total Sum of Gr |                           |               | Total Sum of Grant (Norway) per Programme | Total Sum of Disbursed |   |   |   |        |                |            |
| 4 ▶ GFRC                                 | 29 283 041.99             | 16 178 880.72 |                                           |                        |   |   |   |        |                |            |
| 5                                        | 46 233 279<br>309 500 000 |               |                                           |                        |   |   |   |        |                |            |
| 7 ▶ PA02                                 | 211 600 000               |               |                                           |                        |   |   |   |        |                |            |
| 8 v PA03                                 | 52 000 000                | 40 000 000    |                                           |                        |   |   |   |        |                |            |

A popup window appears, where you can for example:

- Choose the field to format (2)
- Choose how many decimal places to show (3)
   here "none" means no selection. Choose 0 if you don't want to show decimals
- Add your own currency symbol (for example €) (4)
- Format as percent (5)
- Hit "Apply" to make the changes visible in your analysis (6)

|               | 3                          |                     | 6            |              |      | 7    |
|---------------|----------------------------|---------------------|--------------|--------------|------|------|
|               |                            | Format cells        | APPLY        | CANCEL       |      | 1    |
| er Programme  | Total Sum of Grant (EEA) p | 2                   |              |              | d    |      |
| 29 283 041.99 |                            | CHOOSE VALUE        | Choose value | $\sim$       | 000  |      |
| 46 233 279    |                            |                     |              |              | 7.16 |      |
| 309 500 000   |                            | Text align          | right        | $\sim$       | 0.43 |      |
| 211 600 000   |                            | Text diigh          | ngn          | ~            | 9.14 |      |
| 52 000 000    |                            | Thousand separator  | (Space)      | $\sim$       | 6.21 |      |
| 6 500 000     |                            |                     |              |              | 3.24 |      |
| 20 000 000    |                            | Decimal separator   |              | $\checkmark$ | 3.11 |      |
| 12 000 000    |                            | 3 Decimal places    | None         | $\sim$       | 5.41 |      |
| 13 500 000    |                            | -                   |              |              | 4.45 |      |
| 6 000 000     |                            | 4 Currency symbol   |              |              | 1.85 |      |
| 28 792 860    |                            | Null value          |              |              | 360  |      |
|               |                            | 5 Format as percent | false        | $\sim$       |      |      |
|               |                            | I office as percent | 10130        | ~            |      | Canc |
|               |                            |                     |              |              |      |      |

You can also change your visualisation to a graph and keep the selected number formatting.

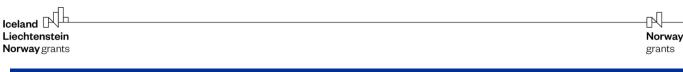

#### 3.5. Filtering

In a grid view, any visible field name can be used to filter the information. Graphs can be filtered using the same principle. Here's a way to search for projects where the initial project description mentions "air quality"

- In the flat grid (selecting fields is described in section 3.3.), click on the title (1)

| 1                        | 2                                                                                              | 3                | 4                                                                                                   | 5 6 | 7 |
|--------------------------|------------------------------------------------------------------------------------------------|------------------|----------------------------------------------------------------------------------------------------|-----|---|
| 1 © PROGRAMME SHORT NAME | PROJECT NAME                                                                                   | © PROJECT CODE   | # PROJECT INITIAL DESCRIPTION                                                                       |     |   |
| 2                        |                                                                                                |                  | -                                                                                                   |     |   |
| 23 RO-HEALTH             | Creating a register to track left ventricular remodeling result of acute myocardial infarct    | RO-HEALTH-0004   | The project, implemented as a pilot project in 8 counties in the western part of Romani             |     |   |
| 24 RO-HEALTH             | Strengthening the TB control in Romania through implementation of the WHO END TB               | RO-HEALTH-0005   | The project shall support the Romanian TB control and surveillance system and netwo                 |     |   |
| 25 RO-HEALTH             | Increase performance regarding diagnosis and treatment of cancers in children by imp           | RO-HEALTH-0006   | The project shall focus on the improved diagnosis and treatment of children's cancer $t \ldots$     |     |   |
| 26 RO-HEALTH             | Support for the Development of Community Mental services for children and adolescents          | RO-HEALTH-0007   | The project shall support raising awareness and improving capacities of community m                 |     |   |
| 27 RO-HEALTH             | Strengthening the capacity to address antimicrobial resistance $(AMR)$ and healthcare $\ldots$ | RO-HEALTH-0008   | The project shall support monitoring of Anti-Microbial Resistance (AMR) and Hospital $\ldots$       |     |   |
| 28 BG-LOCALDEV           | Grow through Activating Local Potential (GALOP)                                                | BG-LOCALDEV-0001 | While the larger municipalities in Bulgaria have learned to successfully use their local $\ldots$   |     |   |
| 29 BG-LOCALDEV           | Innovative Community Care Models in Favour of People with Chronic Diseases and P               | BG-LOCALDEV-0002 | The goal of the project is to establish an innovative model of distant chronic disease $m_{\cdots}$ |     |   |
| 30 BG-LOCALDEV           | Recovery Centre for Children with Oncoheamathological Diseases                                 | BG-LOCALDEV-0003 | In Bulgaria, about 200 children in the age between 0 and 18 have cancer. Every child $\ldots$       |     |   |
| 31 BG-LOCALDEV           | Novel Approaches to Generating Data on Hard-to-reach Populations at Risk of Violatio           | BG-LOCALDEV-0006 | The demand for data disaggregated by various vulnerability criteria (ethnicity, gender, $\ldots$    |     |   |
| 32 RO-LOCALDEV           | Sustainable social and education integration through sport activities                          | RO-LOCALDEV-0001 | According to Eurostat reports, at the end of 2015, Romania has one of the highest pe                |     |   |
| 33 RO-LOCALDEV           | Improving access and quality of services to citizens - transparent, responsible and ac         | RO-LOCALDEV-0003 | Law enforcement and translating policy into practice remains a challenge in Romania. $\ldots$       |     |   |

- A pop-up window appears, where you can either
  - search for specific words (2),
  - manually select the descriptions you want to include (3),
  - o or click on the button Labels (4) to create a rule for filtering project descriptions
    - this will automatically include any new projects which fit the condition

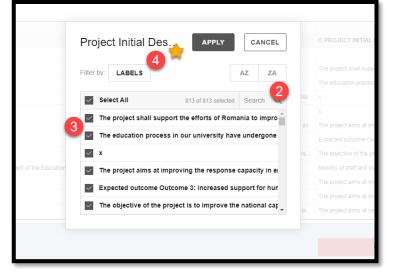

- If you click on *Labels*, a new pop-up will open where you can determine your filtering condition. In this example we want to show only those projects, where the description mentions (contains) the keyword "air quality".
  - Select a suitable filtering operator (5)
  - Define the keyword (6)
  - Hit apply (7)
  - A filter symbol on the description title indicates that this field is being filtered (8).

| Liechtenstein | Norway |
|---------------|--------|
| Norway grants | grants |
|               |        |
|               |        |

| PROJEC                                             | T NAME 🌼 PRO                                                                                     | DJECT INITIAL   | DESCRIPTIC                            |
|----------------------------------------------------|--------------------------------------------------------------------------------------------------|-----------------|---------------------------------------|
| or clean a<br>nergy Aud<br>ustainable<br>nergy Aud |                                                                                                  | CANCEL          | ng civic in<br>ication is<br>energy a |
| lergy Aud                                          | Contain ^ air quality                                                                            |                 | dit for 3 p                           |
| -                                                  | Equal                                                                                            | ar label filter |                                       |
|                                                    | Not equal                                                                                        |                 |                                       |
|                                                    | Begin                                                                                            |                 |                                       |
|                                                    | Not begin                                                                                        |                 |                                       |
|                                                    | End                                                                                              |                 | - 4                                   |
|                                                    | Not end                                                                                          |                 |                                       |
|                                                    | Contain 🗸                                                                                        |                 | - 1                                   |
|                                                    | Not contain                                                                                      |                 |                                       |
|                                                    | 8                                                                                                | Format Option   | is Fields                             |
|                                                    | 4                                                                                                | 5               | 6                                     |
| \$                                                 | PROJECT INITIAL DESCRIPTION                                                                      |                 |                                       |
| т                                                  | he project aims at boosting civic involvement, stimulating initiative and volunteering, $\ldots$ |                 |                                       |
| uilding T                                          | he propose with this application is to receive support in undertaking an energy audit f          |                 |                                       |
| gs S                                               | upport in undertaking an energy audit for 2 public buildings belonging to Târnăveni M            |                 |                                       |

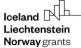

#### 3.6. Grid layout options

GrACE offers 3 alternative grid layout options. The first 2 can be used to summarise data, whereas the last one shows all possible rows in the selection:

- a. Compact
- b. Classic
- c. Flat

Here are the steps for changing the grid layout from flat to compact or classic:

- Click "Options" (1)
- in the popup window choose either compact or classic layout (2) and hit "Apply" (3)

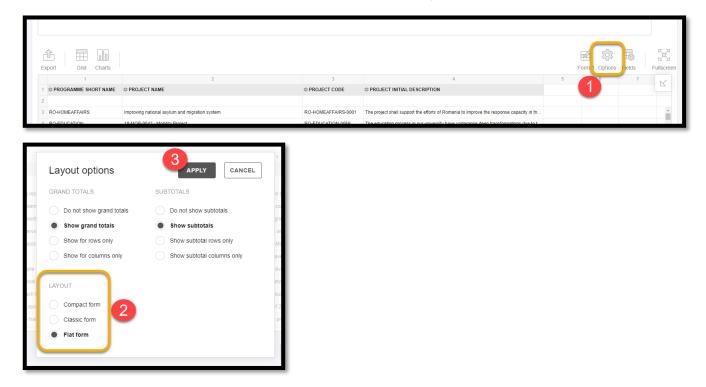

If you are using compact or classic layout and wish to filter by a field but to not present it in the grid, you can

- Open Fields and choose the fields you wish to filter by (4), then hit "Apply". The report filter buttons will now be visible above your visualisation, and you can click on them to choose the values you would like to show.

|   |                                                                                                    | 4                                                                                                    |                                                                                                    | -                                                                                                    |
|---|----------------------------------------------------------------------------------------------------|----------------------------------------------------------------------------------------------------|----------------------------------------------------------------------------------------------------|----------------------------------------------------------------------------------------------------|
| Q | Report Filters                                                                                                    |                                                                                                    | Columns                                                                                                    |                                                                                                    |
|   | Programme Area Code                                                                                                    | =                                                                                                    | ∑ Values                                                                                                    |                                                                                                    |
|   | Filter: Predefined Project (Yes/No)                                                                                                    | =                                                                                                    |                                                                                                    |                                                                                                    |
|   | Project Sector                                                                                                    | =                                                                                                    | Dron field here                                                                                                    |                                                                                                    |
|   |                                                                                                    |                                                                                                    | Dioprice noic                                                                                                    |                                                                                                    |
|   | Rows                                                                                                    |                                                                                                    | Values                                                                                                    |                                                                                                    |
|   | Country                                                                                                    | =                                                                                                    | Sum of Project Grant                                                                                                    | $\Sigma^{\vee} \equiv$                                                                                                    |
| = | Programme Short Name                                                                                                    |                                                                                                    |                                                                                                    |                                                                                                    |
|   | Project Name                                                                                                    |                                                                                                    |                                                                                                    |                                                                                                    |
|   | <ul> <li>■ 3</li> <li>■ 3</li> <li>■ 4</li> <li>■ 5</li> <li>■ 5</li> <li>■ 6</li> <li>■ 6</li> <li>■ 6</li> <li>■ 6</li> <li>■ 6</li> <li>■ 6</li> <li>■ 6</li> <li>■ 6</li> <li>■ 6</li> <li>■ 6</li> <li>■ 6</li> <li>■ 6</li> <li>■ 7</li> <li>■ 7</li></ul> | Programme Area Code       Filter: Predefined Project (Yes/No)       Project Sector       Rows       Country       Programme Short Name | Report Filters         Programme Area Code         Filter: Predefined Project (Yes/No)         Project Sector         Rows         Country         Programme Short Name | Report Filters       Columns         ∑ =       Frogramme Area Code       =         Filter: Predefined Project (Yes/No)       =         Project Sector       =         Rows       Drop field here         Country       =         Programme Short Name       = |

ЪЛ

Norway

#### 3.7. Aggregation functions

Self-service allows the user to flexibly summarize results using the functions listed below. 'Count' functions can be used especially for text fields, to find out the number of instances in your selection:

- Count (calculates the number of values e.g. number of countries)
- Distinct Count (calculates the number of individual values)

The other functions are for numerical values only:

- Sum
- Average
- Median
- Product
- Min
- Max
- % of Grand Total
- % of Column

- % of Row
- Index
- Difference
- % Difference
  - Population StDev (Population standard deviation)
- Sample StDev (Sample standard deviation)
- Running Totals

To make changes to your calculations, you can navigate through either

- a. Fields (1) and then click on the sum symbol  $\sum$  next to your value field (2)
- b. Add a calculated value, where you can configure your own custom calculation (3)
   a. for example: (disbursed amount / programme grant) = disbursed rate %

| Export                | Grid Charts                            |   |                                     |   | •                    | Format Op      | tion Fields |
|-----------------------|----------------------------------------|---|-------------------------------------|---|----------------------|----------------|-------------|
| 1 PROGRAI<br>2 PROJEC | Fields Drag and drop fields to arrange |   |                                     |   | Add calculated value |                |             |
| 3 PROJ                | All Fields                             | Q | Report Filters                      |   | Columns              |                |             |
|                       | Project Grant Rate                     | * | Programme Area Code                 |   | ∑ Values             |                | =           |
|                       | Project Initial Description            |   | Filter: Predefined Project (Yes/No) |   |                      | Sum 🗸 🔺        |             |
|                       |                                        |   | Project Sector                      |   | Drop f               | Count          |             |
|                       | Project Location                       |   |                                     |   |                      | Distinct Count |             |
|                       | Project Name                           |   | Rows                                |   | Values               | Average        |             |
|                       | Project Outcome(s)                     |   | Country                             | = | Sum of Project Grant | Median         | Σ~          |
|                       | Project Results Description            |   | Programme Short Name                | = |                      | Product        | -0          |
|                       | Project Sector                         |   | Project Name                        | = |                      |                | 4           |
|                       |                                        | • | -                                   | • | Drop f               | Min            |             |
|                       |                                        |   |                                     |   |                      | Max            |             |

#### 3.8. Save, share & export

#### 3.8.1 Save

Once you've finished your analysis, and you've given it a **Title (1)** and description in the section **Note (2)**, click **Save (3)** at the bottom of the page.

| Data Source                                                                             |                                           |                                         |                                                                                                    |               |           |                         |        |
|-----------------------------------------------------------------------------------------|-------------------------------------------|-----------------------------------------|----------------------------------------------------------------------------------------------------|---------------|-----------|-------------------------|--------|
| Programmes - Programmes and funds a                                                     | and related financial aggregate           | s                                       |                                                                                                    |               |           |                         | • 🔗    |
|                                                                                         |                                           |                                         |                                                                                                    |               |           |                         |        |
| ïtle                                                                                    |                                           |                                         |                                                                                                    |               |           |                         |        |
| How many programmes do we have in                                                       | implementation at the momen               | π.                                      |                                                                                                    |               |           |                         |        |
| lote                                                                                    |                                           |                                         |                                                                                                    |               |           |                         |        |
|                                                                                         |                                           |                                         | (2)                                                                                                    |               |           | Data source: Programmer | 5      |
| Below you can see the number of programme                                               | es per <b>Programme status</b> . Click on | a status to see the progr               | ammes in question.                                                                                              |               |           |                         |        |
| This table excludes                                                                     |                                           |                                         |                                                                                                    |               |           |                         |        |
| Bilateral Funds                                                                         |                                           |                                         |                                                                                                    |               |           |                         |        |
| <ul> <li>Technical assistance</li> <li>Country level Social Dialogue - Decen</li> </ul> | tt Work programmes (instead it cou        | nts Social Dialogue - D                 | ecent Work as one n                                                                                             | rogramme 'SDT | )<br>W'') |                         |        |
| - county to to count prairing at a poort                                                | a                                         | an and an and an and an and and and and | in the second second second second second second second second second second second second second second second |               |           |                         |        |
|                                                                                         |                                           |                                         |                                                                                                    |               |           |                         | Я      |
| Export Grid Charts                                                                      |                                           |                                         |                                                                                                    |               |           |                         |        |
|                                                                                         |                                           |                                         |                                                                                                    |               |           | Format Options Fields   | Fullso |
| FILTER: BF PROGRAMME (YES/NO) TO FILTER                                                 | t: TA PROGRAMME (YES/NO) 🕆 🕸 HO           | ST PROGRAMME AREA 🌣                     |                                                                                                    |               |           |                         |        |
| 1                                                                                       | 2                                         | 3 4                                     | 5                                                                                                    | 6             | 7         | 8 9 1                   | 0      |
| 1 PROGRAMME STATUS                                                                      |                                           |                                         |                                                                                                    |               |           |                         |        |
| 2 PROGRAMME SHORT NAME 🔻 🌣 Total Sun                                                    |                                           |                                         |                                                                                                    |               |           |                         |        |
| 3  Programme implementation                                                             | € 2 050 245 380.99<br>€ 120 000 000       | 89                                      |                                                                                                    |               |           |                         |        |
| 4  ► Programme agreement preparation 5  ► MoU signed                                    | € 24 500 000                              | 2                                       |                                                                                                    |               |           |                         |        |
| 6  Programme approved                                                                   | € 17 500 000                              | 2                                       |                                                                                                    |               |           |                         |        |
| 7 Grand Total                                                                           | € 2 212 245 380.99                        | 97                                      |                                                                                                    |               |           |                         |        |
| 8                                                                                       |                                           |                                         |                                                                                                    |               |           |                         |        |
|                                                                                         |                                           |                                         |                                                                                                    |               |           | 3                       |        |
| Add new table/chart                                                                     |                                           |                                         |                                                                                                    |               | Cano      | el Save                 |        |
|                                                                                         |                                           |                                         |                                                                                                    |               |           |                         |        |
|                                                                                         |                                           |                                         |                                                                                                    |               |           |                         | _      |
|                                                                                         |                                           | C                                       | arch for orograf                                                                                                |               |           |                         |        |
|                                                                                         |                                           |                                         |                                                                                                    |               |           |                         |        |
| lame                                                                                    | Category                                  |                                         |                                                                                                    |               |           |                         |        |
|                                                                                         |                                           | MO                                      |                                                                                                    |               |           |                         |        |
| lame<br>xample analysis: Programmes per stat                                            |                                           | MO                                      |                                                                                                    |               |           |                         |        |
| xample analysis: Programmes per stat<br>scription                                       |                                           | МО                                      |                                                                                                    |               |           |                         |        |
| xample analysis: Programmes per stat                                                    |                                           | MO                                      |                                                                                                    |               |           |                         |        |
| xample analysis: Programmes per stat<br>scription                                       |                                           | MO                                      |                                                                                                    |               |           |                         |        |
| xample analysis: Programmes per stal<br>scription<br>his analysis shows                 |                                           | мо                                      |                                                                                                    |               |           |                         |        |
| xample analysis: Programmes per stat<br>scription                                       |                                           | мо                                      | ľ                                                                                                    |               |           |                         |        |
| xample analysis: Programmes per stal<br>scription<br>his analysis shows                 |                                           | мо                                      |                                                                                                    |               |           |                         |        |
| xample analysis: Programmes per stal<br>scription<br>his analysis shows                 |                                           | MO                                      |                                                                                                    |               |           |                         |        |
| xample analysis: Programmes per stal<br>scription<br>his analysis shows                 |                                           | MO                                      |                                                                                                    |               |           |                         |        |

The tool now asks you to the following information in a pop-up window:

- Name Here you give a name for the whole analysis (this is common for all the tables and graphs you added in the analysis)
- Category optional, to help keep your analyses organised
- Description of the analysis Here you give a description for the whole analysis (this is common for all the tables and graphs you added in the analysis)
- Keywords optional, to help you search for different themes

Then press OK to finish saving. By default, the analysis is only visible to the user who created it – next you can see how to make it visible to others.

#### 3.8.2 Share

Once you have created an analysis, you can share it with other GrACE users. Please be mindful to share your analysis with only those users to whom it is relevant.

- After saving your analysis, click on Share (1)
- A pop-up window appears, where you can share the analysis by user group or name (2).
- Remember to save (3) at the end.

|            | Self-service data analysis      View Example analysis: Programmes                                                                                                    | Norway grants grants |  |  |  |  |  |  |  |  |  |
|------------|----------------------------------------------------------------------------------------------------|----------------------|--|--|--|--|--|--|--|--|--|
| ප          | Example analysis: Programmes                                                                                                    | Edit                 |  |  |  |  |  |  |  |  |  |
|            | This analysis presents example summaries of data stored in GrACE. The information is updated whenever this report is opened (maximum Katariina Pentti lag is 15 minutes). |                      |  |  |  |  |  |  |  |  |  |
| O          | If you have questions on how to use self-service, please see user manual: (url coming)                                                                                    |                      |  |  |  |  |  |  |  |  |  |
| 1<br>1     | Modify analysis Delete Clone Share                                                                                                    |                      |  |  |  |  |  |  |  |  |  |
| A          |                                                                                                    |                      |  |  |  |  |  |  |  |  |  |
|            | Self-service data anaysis                                                                                                    |                      |  |  |  |  |  |  |  |  |  |
| Ð          | How many programmes do we have in implementation at the moment?<br>Data source: Programmes                                                                                |                      |  |  |  |  |  |  |  |  |  |
| <u>lan</u> | Below you can see the number of programmes per <b>Programme status</b> . Click on a status to see the programmes in question.                                             |                      |  |  |  |  |  |  |  |  |  |
| Ö          | This table excludes  Bilisteral Funds                                                                                                    |                      |  |  |  |  |  |  |  |  |  |
| <b>1</b> 2 | Technical assistance<br>Country level Social Dialogue - Decent Work programmes (instead, it counts Social Dialogue - Decent Work as one programme, 'SDDW)                 |                      |  |  |  |  |  |  |  |  |  |
| •          |                                                                                                    | K N<br>K N           |  |  |  |  |  |  |  |  |  |
| 0          | Export Grid Charls                                                                                                    | Fullscreen           |  |  |  |  |  |  |  |  |  |
|            | FILTER: BF PROGRAMME (YESNO) 7 th FILTER: TA PROGRAMME (YESNO) 7 th HOST PROGRAMME AREA th Al                                                                             |                      |  |  |  |  |  |  |  |  |  |
|            | 1 2 3 4 5 6 7 8                                                                                                    | 9 10                 |  |  |  |  |  |  |  |  |  |
|            | 2 PROGRAMME SHORT NAME ▼   Total Sum of Grant per Programme Number of programmes ↓                                                                                        |                      |  |  |  |  |  |  |  |  |  |
|            | 3 ▶ Programme implementation € 2 050 245 380.99 89                                                                                                    |                      |  |  |  |  |  |  |  |  |  |
|            | 4 ▶ Programme agreement preparation € 120 000 000 4                                                                                                    |                      |  |  |  |  |  |  |  |  |  |
|            | 5 ► MoU signed € 24 500 000 2                                                                                                    |                      |  |  |  |  |  |  |  |  |  |

| 14-202  | .1              |                                                |                      |              | Faaro        | - Car araar |         |
|---------|-----------------|------------------------------------------------|----------------------|--------------|--------------|-------------|---------|
| ta ana  | Share           | self-service data analysis                     |                      |              |              |             | nines a |
| is: Pro | Select          | sharing role/ group                            |                      |              |              |             |         |
| esents  | 0               | Role Level                                     | Role                 |              |              |             | naximu  |
| s).     | 0               | Roles                                          | FMO All Users        |              |              |             |         |
| stions  | * Role<br>Selec | t <b>2</b> .                                   |                      | Cancel       | 3            | ave         | nalysis |
| a anay: | Indivi          | duals                                          |                      |              | ОК           | Cancel      | men     |
| the nu  | mber of         | programmes per <b>Programme status</b> . Click | on a status to see t | the programm | nes in quest | ion.        |         |

The other users will only see what is visible to them according to their user access, for example a Programme Operator will only see information related to their own programme.

#### 3.8.3 Export

You can always export the data visible in your analysis by clicking on the Export icon (1).

It is also possible to retain the visual look by exporting in .pdf or .png format.

|                     |                               | How many program                                       | mmes do we l                 | have in ir        | nplemen       | tation at i    | the mom | ent? |              |          |
|---------------------|-------------------------------|--------------------------------------------------------|------------------------------|-------------------|---------------|----------------|---------|------|--------------|----------|
|                     |                               |                                                        |                              |                   |               |                |         |      | Data source: | Programm |
| Below you can see   | the number of                 | f programmes per <b>Programm</b>                       | ne status. Click on a s      | tatus to see      | the programm  | nes in questio | n.      |      |              |          |
| This table excludes |                               |                                                        |                              |                   |               |                |         |      |              |          |
|                     |                               |                                                        |                              |                   |               |                |         |      |              |          |
| Bilateral Funds     |                               |                                                        |                              |                   |               |                |         |      |              |          |
| • Te sistal         |                               | t Work programmes (instead, it counts                  | s Social Dialogue - Decent V | Vork as one proer | amme. 'SDDW') |                |         |      |              |          |
|                     |                               |                                                        |                              |                   |               |                |         |      |              |          |
| n m                 |                               |                                                        |                              |                   |               |                |         |      |              | 5        |
| Export Grid         | Charts                        |                                                        |                              |                   |               |                |         |      |              | Fullso   |
|                     |                               |                                                        |                              |                   |               |                |         |      |              |          |
| Print               | : (YES/NO) ¥ 🛱                | FILTER: TA PROGRAMME (YES/NO<br>false                  | All                          | ME AREA 🐺         |               |                |         |      |              |          |
| To HTML             |                               | 2                                                      | 3                            | 4                 | 5             | 6              | 7       | 8    | 9            | 10       |
|                     |                               |                                                        |                              |                   |               |                |         |      |              |          |
| To CSV              | ; 🗘                           |                                                        |                              |                   |               |                |         |      |              |          |
|                     | 3 ¢<br>(TNAME ▼¢              | Total Sum of Grant per Programme                       | Number of programmes 👃       |                   |               |                |         |      |              |          |
| To Excel            | 3 ¢<br>IT NAME ▼ ¢<br>itation | Total Sum of Grant per Programme<br>€ 2 050 245 380.99 | Number of programmes \$      |                   |               |                |         |      |              |          |
| To Excel            |                               |                                                        | 89                           |                   |               |                |         |      |              |          |
| To Excel            | itation                       | € 2 050 245 380.99                                     | 89                           |                   |               |                |         |      |              |          |
| To Excel            | itation<br>nt preparation     | € 2 050 245 380.99<br>€ 120 000 000                    | 89<br>4<br>2                 |                   |               |                |         |      |              |          |

Please note that if you wish to export all the selected data to excel, selecting a flat layout works best (see section 3.5.).

# REPORTING TIP

Exporting your visualisation to excel will not allow you to keep any formatting you have put in place in GrACE. If you would like to use excel as your reporting platform, but using data from self-service data analysis, you could design your process for example like this:

- 1. Save a self-service data analysis with only the raw data selections (recommendation: flat layout grid)
- 2. Build your report in excel (for example with a pivot table)
- 3. Whenever an update is needed, retrieve the data from Self-service to refresh your report in excel.

#### 3.9. Clone & Modify

Once you've created and saved an analysis, you can always go back and make changes to it by clicking on *Modify* analysis (1).

You can also choose to *clone* (2) the analysis, if you want to either:

- a. Use an analysis **created by someone else** as a basis for your own analysis
- b. Use an analysis created by yourself as a basis for your analysis (but keeping the current version as it is).

To summarise: *Modify analysis* makes changes to the current analysis (and is only available in analyses you've created yourself), *Clone* creates a copy of the current analysis.

| GRACE    | FUNDING PERIOD 2014-2021 Search for programmes and countries Q (?)                                                                                                    |
|----------|----------------------------------------------------------------------------------------------------|
| ද<br>    | Example analysis: Programmes & Projects       Edit       C       ^         This analysis is shared with all GrACE users and presents example summaries of data stored in GrACE. The information is       Katarina Pentti |
| •        | updated whenever this report is opened (maximum lag is 15 minutes).                                                                                                    |
| <u>ش</u> |                                                                                                    |
|          | Self-service data anaysis                                                                                                    |
|          | How many projects have been signed to date?                                                                                                    |
| ۵        | The table below presents a summary of contracted projects (where Project Level Information has been submitted to FMO) and their grants. This excludes any terminated projects.                                           |

#### 3.10. Advanced: join data sources

Self-service data analysis allows users to combine information from several data sources in one visualisation by joining them (left join). Using this feature requires a good understanding of the relevant data and its structure. Please don't hesitate to ask for help from the FMO Reporting and Data Quality Officer to get started. Here are the technical steps for joining data sources:

- Choose one of the data sources you want to use, then click the link icon (1).
- Select the **second** data source (2), which should be joined with the first.
- Choose which field to join by from the drop-down list (3) (here project code is the most accurate level).

The full list of fields/columns is grouped by table. The **different data sources may have fields/columns with the same meaning.** To continue to set up your analysis:

- Click Fields (4) to configure the rows and the columns for the report.
- Expand (5) the fields of the DataMart tables to select the needed ones for the report.
- When your selection is ready, press Apply (6)

NOTE: More data sources could be selected and joined via the link icon (1).

Norway

| id CHH<br>tenstein<br>aygrants |                                                                                                 |                                |                              |                        | <b>Norway</b><br>grants                                        |
|--------------------------------|-------------------------------------------------------------------------------------------------|--------------------------------|------------------------------|------------------------|----------------------------------------------------------------|
| GRACE                          | FUNDING PERIOD 2014-2021      Self-service data analysis      Create self-service data analysis | lysis                          | Sear                         | ch for programme       | s and countries Q looland DL<br>Liochtenstein<br>Norway grants |
| 2                              | Projects and target groups                                                                      |                                |                              |                        |                                                                |
|                                | * Data Source                                                                                   |                                |                              |                        | 1                                                              |
| 0                              | Project target groups - This set contains a list of all target gro                              |                                |                              |                        |                                                                |
|                                | Projects - Project level information and related financial aggr                                 | regates 2                      | v                            | Project target g       | groups.Project Code                                            |
| Ê                              | Title                                                                                           |                                |                              |                        |                                                                |
| A                              | Projects and target groups                                                                      |                                |                              |                        |                                                                |
|                                | Note                                                                                            |                                |                              |                        |                                                                |
| ß                              |                                                                                                 |                                |                              |                        |                                                                |
|                                |                                                                                                 |                                |                              |                        | 4                                                              |
| Lat                            |                                                                                                 |                                |                              |                        |                                                                |
| •                              | Export Grid Charts                                                                              |                                | 6                            | 12                     | Format Options Fields Fulls                                    |
| <u>1</u>                       | 1 COUNT Fields                                                                                  |                                | Add calculated value 📰 APPLY | CANCEL                 |                                                                |
|                                | 2 (blank) Drag and drop fields to arrange 3 Bulg 5 All Fields Expand All Q                      | Report Filters                 | Columns                      |                        |                                                                |
| ·                              | 4 Cro.<br>8 Cyonus   • Project target groups                                                    |                                | $\Sigma$ Values              |                        |                                                                |
| 0                              | © Czech Country =                                                                               |                                |                              |                        |                                                                |
|                                | 7 Estona Programme Short Name  8 Greece Project Code                                            | Drop field here                | Drop field here              |                        |                                                                |
|                                | 9 Latvia                                                                                        | Rows                           | Values                       |                        |                                                                |
|                                | 10 Lithuan Target Group (intermediary)                                                          | Target Group (end beneficiary) | Sum of Project Grant         | $\Sigma^{\vee} \equiv$ |                                                                |
|                                | 12 Poland    Projects                                                                           | Country                        |                              |                        |                                                                |
|                                | 13 Portuge                                                                                      | Drop field here                | Drop field here              |                        | *                                                              |
|                                |                                                                                                 |                                |                              |                        |                                                                |

Below you can see the steps needed for producing this example visualisation, which illustrates how funding in the entire EEA & Norway Grants Financial Mechanism 14-21 is allocated to different Programme Areas:

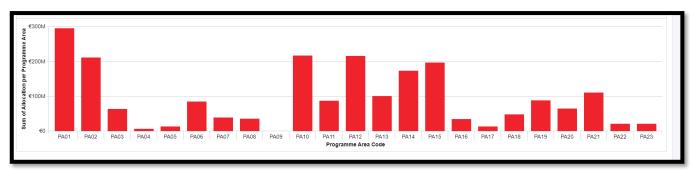

- Choose Programme areas (1) as the data source. A default grid selection opens (flat layout in this case).

| * Data Source                                         |                                                                                                    |     |
|-------------------------------------------------------|----------------------------------------------------------------------------------------------------|-----|
| Programme areas - Programme areas and related finance | ial aggregates                                                                                                    | _ 0 |
|                                                       |                                                                                                    |     |
| Priority sectors                                      | Priority sectors and related financial aggregates                                                                           | •   |
| Programme areas                                       | Programme areas and related financial aggregates                                                                            |     |
| Achievement progress                                  | This set contains results frameworks and achievements in time per programme (also core/common indicators available)         |     |
| Results per disaggregation                            | This set contains achievements for those indicators, which have a disaggregation, per programme and disaggregation category |     |
| Payments                                              | All payments in time (including payments to DPP, IPO, DS travel costs etc)                                                  |     |
| Programme payments and budget headings                | Programme funding per outcome (or other budget heading) to date                                                             | _   |

- Some programmes don't fit well into the Programme Area classification (for example Regional Funds). You might want to filter out the "Other categories" (2) by clicking on the gear symbol (3) and selecting only those which start with "PA"

| Programme areas - Programme areas and related finar                      | icial aggregates        |                                                                       |                                     | - 00                   |
|--------------------------------------------------------------------------|-------------------------|-----------------------------------------------------------------------|-------------------------------------|------------------------|
| tle                                                                      |                         |                                                                       |                                     |                        |
|                                                                          |                         |                                                                       |                                     |                        |
|                                                                          |                         |                                                                       |                                     |                        |
|                                                                          |                         |                                                                       |                                     |                        |
| ote                                                                      |                         |                                                                       |                                     |                        |
|                                                                          |                         |                                                                       |                                     |                        |
|                                                                          |                         |                                                                       |                                     |                        |
|                                                                          |                         |                                                                       |                                     |                        |
|                                                                          |                         |                                                                       |                                     |                        |
| Export Grid Charts                                                       | 2                       |                                                                       | Format                              | Options Fields Fullscr |
| 1                                                                        | 2                       | 3                                                                     | 4                                   | 5                      |
| PRIORITY SECTOR NAME                                                     | CODE ROGRAMME AREA CODE | © PROGRAMME AREA NAME                                                 | ALLOCATION (EEA) PER PROGRAMME AREA |                        |
| 2                                                                        | -                       |                                                                       | 1 322 031 270.5200002               |                        |
| Culture, civil society, good governance, fundamental rights and freedoms | PA14                    | Cultural Entrepreneurship, Cultural Heritage and Cultural Cooperation | 176 696 500                         |                        |
| Culture, civil society, good governance, fundamental rights and freedoms | PA15                    | Civil Society                                                         | 198 008 500                         |                        |
| Culture, civil society, good governance, fundamental rights and freedoms | PA16                    | Good Governance, Accountable Institutions, Transparency               | 24 282 500                          |                        |
| Culture, civil society, good governance, fundamental rights and freedoms | PA17                    | Human Rights – National Implementation                                | 4 988 250                           |                        |
| Environment, energy, climate change and low carbon economy               | PA11                    | Environment and Ecosystems                                            | 50 982 550                          |                        |
| Environment, energy, climate change and low carbon economy               | PA12                    | Renewable Energy, Energy Efficiency, Energy Security                  | 182 003 399                         |                        |
| Environment, energy, climate change and low carbon economy               | PA13                    | Climate Change Mitigation and Adaptation                              | 73 407 051                          |                        |
| 0 Fund for regional cooperation                                          | GFRC 0                  | Fund for regional cooperation across the priority sectors             | 16 178 880.72                       |                        |
| 1 Fund for regional cooperation                                          | GFYE                    | Fund for promotion of sustainable and quality youth employment        | 25 543 886.64                       |                        |
| 2 Innovation, research, education and competitiveness                    | PA01                    | Business Development, Innovation and SMEs                             | 78 275 000                          |                        |
| 3 Innovation research education and competitiveness                      | P402                    | Pesesrch                                                              | R0 833 584                          |                        |
| 1                                                                        |                         |                                                                       |                                     | •                      |
|                                                                          |                         |                                                                       |                                     |                        |
| Add new table/chart                                                      |                         |                                                                       | Cancel                              | Save                   |

Ъ

Norway

- Choose how to present your data – for example you can deselect the fields *Priority Sector Name* and *Programme Area Name* (4). You can also grab and drag the fields to rearrange them as you like. When you're done, hit apply (5)

| RAMME AREA 🔅 A  | Fields E APPLY CANCEL                                               | MME AREA       |  |
|-----------------|---------------------------------------------------------------------|----------------|--|
| 031 270.5200002 | Select and arrange columns                                          | 376 316 534.15 |  |
| 16 178 880.72   | Select All                                                          | 29 283 041.99  |  |
| 25 543 886.64   |                                                                     | 46 233 279     |  |
| 28 184 002      | Programme Area Code                                                 | 50 688 670     |  |
| 38 052 240      | $\checkmark$ Allocation per Programme Area $~~\Sigma^{\vee}\equiv~$ | 80 403 241     |  |
| 1 572 061       | Allocation (EEA) per Programme Area $\Sigma^{\vee} \equiv$          | 2 086 062      |  |
| 17 548 499.97   | Allocation (Norway) per Programme Area $\Sigma^{\vee} \equiv$       | 32 560 500     |  |
| 78 275 000      |                                                                     | 295 175 000    |  |
| 69 832 564 4    | Priority Sector Name                                                | 211 358 081    |  |
| 46 992 438      | Programme Area Name                                                 | 63 537 869     |  |
| 3 365 000       |                                                                     | 6 595 000      |  |
|                 |                                                                     | 13 343 040     |  |
|                 |                                                                     |                |  |

- Choose for example column plot from the graph selection (6).

|   | ort Grid     | Charts          |                      |                                     | Format                                 | Options | Fields | Fulls |
|---|--------------|-----------------|----------------------|-------------------------------------|----------------------------------------|---------|--------|-------|
|   | 1            | Column 6        | 2                    | 3                                   | 4                                      | 5       |        | 6     |
| 1 | PROGRAMME AR | Bar             | N PER PROGRAMME AREA | ALLOCATION (EEA) PER PROGRAMME AREA | ALLOCATION (NORWAY) PER PROGRAMME AREA |         |        | Ľ     |
| 2 |              |                 | 2 376 316 534.15     | 1 322 031 270.5200002               | 1 054 285 263.63                       |         |        |       |
| 3 | PA01         | / Line          | 295 175 000          | 78 275 000                          | 216 900 000                            |         |        |       |
| 4 | PA02         | ,°°' Scatter    | 211 358 081          | 69 832 564                          | 141 525 517                            |         |        |       |
| 5 | PA03         | Die Pie         | 63 537 869           | 46 992 436                          | 16 545 433                             |         |        |       |
| в | PA04         |                 | 6 595 000            | 3 365 000                           | 3 230 000                              |         |        |       |
| 7 | PA05         | stacked column  | 13 343 040           |                                     | 13 343 040                             |         |        |       |
| в | PA06         | Column line     | 85 012 650.09        | 63 116 326.09                       | 21 896 324                             |         |        |       |
| 9 | PA07         | 🦼 Geo Map       | 39 508 225           | 27 650 000                          | 11 858 225                             |         |        |       |
| 0 | PA08         | Multiple values | 36 194 181           | 24 012 000                          | 12 182 181                             |         |        |       |
| 1 | PA09         | wumple values   | 0                    | 0                                   | 0                                      |         |        |       |
| 2 | PA10         |                 | 212 764 344          | 112 988 732                         | 99 775 612                             |         |        |       |
| 2 | PA11         |                 | 86 714 771           | 50 982 550                          | 35 732 221                             |         |        |       |

- Because we have all three options of financial mechanism (FM) selected in the Fields (EEA, Norway, Total), you can use the drop-down button above the graph to choose which one you want to show (7).

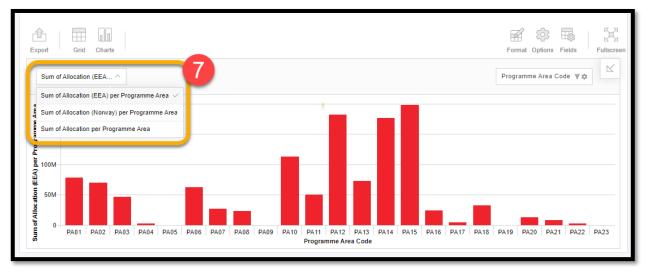

In this section we provide detailed information on the information available through self-service data analysis. For each data source you can find a table listing all the available fields and how to best use them. The data sources are grouped by themes in this order:

- 1. Contacts
- 2. Finance
- 3. Grants
- 4. Programmes
- 5. Results

#### 5.1. Theme: Contacts

5.1.1. Data source: Organisations

| Field name                           | Can be<br>used in<br>rows /<br>columns | Can be<br>used as a<br>value | Can be<br>used as a<br>filter | Note                                                                                                 |
|--------------------------------------|----------------------------------------|------------------------------|-------------------------------|----------------------------------------------------------------------------------------------------|
| Address                              | х                                      |                              |                               |                                                                                                    |
| City                                 | х                                      |                              | x                             |                                                                                                    |
| Country                              | х                                      |                              | x                             |                                                                                                    |
| District                             | х                                      |                              | x                             |                                                                                                    |
| District code                        | х                                      |                              | x                             |                                                                                                    |
| Email address                        | х                                      |                              |                               |                                                                                                    |
| Fax                                  | х                                      |                              |                               |                                                                                                    |
| Filter: Active organisation (Yes/No) | х                                      |                              |                               |                                                                                                    |
| Organisation                         | х                                      | x                            | x                             | When used as a value (count or distinct count) you get the number of organisations in your selection |
| Organisation classification          | х                                      |                              | x                             |                                                                                                    |
| Organisation classification sector   | х                                      |                              | x                             |                                                                                                    |
| Organisation local name              | х                                      |                              | x                             |                                                                                                    |
| Organisation type                    | Х                                      |                              | х                             |                                                                                                    |
| Phone                                | Х                                      |                              |                               |                                                                                                    |
| Postal code                          | Х                                      |                              | х                             |                                                                                                    |
| Website                              | Х                                      |                              |                               |                                                                                                    |

#### 5.1.2. Data source: Roles in programmes/projects

| Field name                            | Can be<br>used in<br>rows /<br>columns | Can be<br>used as a<br>value | Can be<br>used as a<br>filter | Note                                                                                             |
|---------------------------------------|----------------------------------------|------------------------------|-------------------------------|--------------------------------------------------------------------------------------------------|
| Country                               | х                                      |                              | х                             |                                                                                                  |
| Filter: Project organisation (Yes/No) |                                        |                              | х                             |                                                                                                  |
| Funding Period                        | х                                      |                              | х                             |                                                                                                  |
| Organisation                          | x                                      |                              | х                             |                                                                                                  |
| Organisation role                     | x                                      | x                            | x                             | When used as a value (distinct count) you get the number of organisation roles in your selection |
| Organisation role acronym             | x                                      |                              | x                             |                                                                                                  |
| Programme code                        | x                                      |                              | x                             |                                                                                                  |
| Project code                          | x                                      |                              | х                             |                                                                                                  |

Ъ

Norway

### 5.2. Theme: Finance

#### 5.2.1. Data source: Forecasts

NB. This data source presents forecasts which FMO receives from the Certifying Authority.

The forecasts reported to Donors by the FMO are stored outside GrACE for the moment.

| Field name                       | Can be<br>used in<br>rows /<br>columns | Can be<br>used as a<br>value | Can be<br>used as a<br>filter | Note                                                                                             |
|----------------------------------|----------------------------------------|------------------------------|-------------------------------|--------------------------------------------------------------------------------------------------|
| Country                          | x                                      |                              | х                             |                                                                                                  |
| Filter: Latest forecast (Yes/No) |                                        | x                            |                               |                                                                                                  |
| Forecast document name           | x                                      | x                            | х                             | When used as a value (distinct count) you get the number of forecast documents in your selection |
| Forecasted amount (EEA)          |                                        | x                            |                               |                                                                                                  |
| Forecasted amount (Norway)       |                                        | x                            |                               |                                                                                                  |
| Forecasted amount total          |                                        | х                            |                               |                                                                                                  |
| Forecasted year                  | x                                      |                              | x                             |                                                                                                  |
| Programme short name             | x                                      |                              | x                             |                                                                                                  |
| Forecast status                  | x                                      |                              | x                             |                                                                                                  |
| Document submission month        | x                                      |                              | x                             |                                                                                                  |
| Document submission year         | x                                      |                              | х                             |                                                                                                  |

#### 5.2.2. Data source: Payments

| Field name                                    | Can be<br>used in<br>rows /<br>columns | Can be<br>used as a<br>value | Can be<br>used as a<br>filter | Note                                                                                                    |
|-----------------------------------------------|----------------------------------------|------------------------------|-------------------------------|----------------------------------------------------------------------------------------------------|
| IFR approved date                             | x                                      |                              |                               |                                                                                                    |
| Beneficiary type                              | х                                      |                              | x                             |                                                                                                    |
| BTO reference                                 | х                                      |                              | x                             |                                                                                                    |
| Country                                       | х                                      |                              | x                             |                                                                                                    |
| IFR submission deadline                       | х                                      |                              |                               |                                                                                                    |
| Disbursed                                     |                                        | x                            |                               |                                                                                                    |
| Disbursed (EEA)                               |                                        | x                            |                               |                                                                                                    |
| Disbursed (Norway)                            |                                        | x                            |                               |                                                                                                    |
| Financial report reference                    | x                                      | x                            | х                             | When used as a value (distinct<br>count) you get the number of<br>financial reports in your<br>selection |
| Financial report type                         | x                                      |                              | x                             |                                                                                                    |
| Incurred                                      |                                        | x                            |                               |                                                                                                    |
| Incurred (EEA)                                |                                        | x                            |                               |                                                                                                    |
| Incurred (Norway)                             | х                                      |                              |                               |                                                                                                    |
| Incurred end date                             |                                        | x                            |                               |                                                                                                    |
| Incurred start date                           | х                                      |                              |                               |                                                                                                    |
| Interest earned                               |                                        | x                            |                               |                                                                                                    |
| Interest earned EEA                           |                                        | x                            |                               |                                                                                                    |
| Interest earned Norway                        |                                        | x                            |                               |                                                                                                    |
| Organisation (non-programme related payments) | x                                      |                              | x                             |                                                                                                    |
| Payment date                                  | x                                      |                              |                               |                                                                                                    |
| Processing status                             | х                                      |                              | x                             |                                                                                                    |

| Programme short name             | х |   | х |  |
|----------------------------------|---|---|---|--|
| Proposed expenditures end date   | х |   |   |  |
| Proposed expenditures start date | х |   |   |  |
| Requested                        |   | х |   |  |
| Requested co-financing           |   | x |   |  |
| Requested amount (EEA)           |   | x |   |  |
| Requested amount (Norway)        |   | x |   |  |
| Submission date                  | x |   |   |  |

#### 5.2.3. Data source: Payments and payment dates

| Field name              | Can be<br>used in<br>rows /<br>columns | Can be<br>used as a<br>value | Can be<br>used as a<br>filter | Note                                                                                          |
|-------------------------|----------------------------------------|------------------------------|-------------------------------|-----------------------------------------------------------------------------------------------|
| Budget heading category | x                                      |                              | x                             |                                                                                               |
| Budget heading title    | x                                      | x                            | x                             | When used as a value (distinct count) you get the number of budget headings in your selection |
| Country                 | x                                      |                              | x                             |                                                                                               |
| Disbursed               |                                        | x                            |                               |                                                                                               |
| Incurred                |                                        | x                            |                               |                                                                                               |
| Incurred description    | x                                      |                              | x                             |                                                                                               |
| Outcome                 | x                                      |                              | x                             |                                                                                               |
| Payment category        | x                                      |                              | x                             |                                                                                               |
| Financial Mechanism     | Х                                      |                              | x                             |                                                                                               |
| Payment date            | x                                      |                              |                               |                                                                                               |
| Payment reference       | x                                      |                              |                               |                                                                                               |
| Payment status          | x                                      |                              | x                             |                                                                                               |
| Programme area code     | x                                      |                              | x                             |                                                                                               |
| Programme short name    | x                                      |                              | Х                             |                                                                                               |
| Priority sector code    | x                                      |                              | Х                             |                                                                                               |
| Reported incurred       |                                        | x                            |                               |                                                                                               |
| Requested               |                                        | x                            |                               |                                                                                               |

#### 5.2.4. Data source: Programme payments and budget headings

| Field name              | Can be<br>used in<br>rows /<br>columns | Can be<br>used as a<br>value | Can be<br>used as a<br>filter | Note |
|-------------------------|----------------------------------------|------------------------------|-------------------------------|------|
| Budget heading category | x                                      |                              | х                             |      |
| Budget heading title    | х                                      |                              | x                             |      |
| Co-financing            |                                        | x                            |                               |      |
| Country                 | x                                      |                              | x                             |      |
| Disbursed               |                                        | х                            |                               |      |
| Eligible expenditure    |                                        | х                            |                               |      |
| Financial Mechanism     | x                                      |                              | x                             |      |
| Grant                   |                                        | x                            |                               |      |
| Incurred                |                                        | x                            |                               |      |
| Outcome                 |                                        | x                            |                               |      |

| Iceland [ | Ъ.    |
|-----------|-------|
| Liechtens | stein |
| Norway g  | rants |

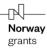

| Programme area code  | Х |   | Х |  |
|----------------------|---|---|---|--|
| Programme short name | x |   | х |  |
| Priority sector code | х |   | х |  |
| Reported incurred    |   | х |   |  |
| Requested            |   | x |   |  |

#### 5.2.5. Data source: Workplans

| Field name              | Can be<br>used in<br>rows /<br>columns | Can be<br>used as a<br>value | Can be<br>used as a<br>filter | Note |
|-------------------------|----------------------------------------|------------------------------|-------------------------------|------|
| Beneficiary programme   | х                                      |                              | x                             |      |
| Consultants paid        |                                        | x                            |                               |      |
| Consultants workplan    |                                        | x                            |                               |      |
| Donor country           | x                                      |                              | x                             |      |
| DPP currency            | x                                      |                              | x                             |      |
| DPP unit cost           |                                        | x                            |                               |      |
| Miscellaneous paid      |                                        | x                            |                               |      |
| Miscellaneous workplan  |                                        | x                            |                               |      |
| Organisation            | x                                      |                              | x                             |      |
| Organisation short name | x                                      |                              | x                             |      |
| Programme short name    | x                                      |                              | x                             |      |
| Salary paid             |                                        | x                            |                               |      |
| Salary workplan         |                                        | x                            |                               |      |
| Workplan submitted date | x                                      |                              |                               |      |
| Total paid              |                                        | x                            |                               |      |
| Total workplan          |                                        | x                            |                               |      |
| Travel paid             |                                        | x                            |                               |      |
| Travel workplan         |                                        | x                            |                               |      |
| Workplan                | x                                      |                              | x                             |      |
| Workplan status         | x                                      |                              | x                             |      |
| Workplan year           | x                                      |                              | x                             |      |

## 5.3. Theme: Grants

5.3.1. Data source: Countries

| Can be<br>used in<br>rows /<br>columns | Can be<br>used as a<br>value | Can be<br>used as a<br>filter                                                      | Note                                                                                                    |
|----------------------------------------|------------------------------|------------------------------------------------------------------------------------|----------------------------------------------------------------------------------------------------|
| x                                      |                              | x                                                                                  |                                                                                                    |
| x                                      | x                            | x                                                                                  | When used as a value (count or distinct count) you get the number of countries in your selection                             |
| Х                                      |                              | х                                                                                  |                                                                                                    |
|                                        | x                            |                                                                                    |                                                                                                    |
|                                        |                              |                                                                                    |                                                                                                    |
|                                        |                              |                                                                                    |                                                                                                    |
| X                                      |                              | x                                                                                  |                                                                                                    |
|                                        | x                            |                                                                                    |                                                                                                    |
|                                        | x x x x x                    | used in<br>rows /<br>columnsCan be<br>used as a<br>valueXXXXXXXXXXXXXXXXXXXXXXXXXX | used in<br>rows /<br>columnsCan be<br>used as a<br>valueCan be<br>used as a<br>filterXXXXXXXXXXXXXXXXXXXXXXXXXXXXXXXXXXXXXXX |

Self-service data analysis

Public

# Iceland Liechtenstein Norway grants

| Gross Allocation (Norway)   |   | х |   |  |
|-----------------------------|---|---|---|--|
| Gross Allocation            | х |   |   |  |
| Legal officer               | х |   | x |  |
| MOU Signature Date (EEA)    | х |   |   |  |
| MOU Signature Date (Norway) |   | x |   |  |
| Net Allocation (EEA)        |   | x |   |  |
| Net Allocation (Norway)     |   | x |   |  |
| Net Allocation              |   | x |   |  |
| Results officer             | x |   | x |  |

# 5.3.2. Data source: Priority sectors

| Field name                          | Can be<br>used in<br>rows /<br>columns | Can be<br>used as a<br>value | Can be<br>used as a<br>filter | Note                                                                                                    |
|-------------------------------------|----------------------------------------|------------------------------|-------------------------------|----------------------------------------------------------------------------------------------------|
| Funding Period                      | x                                      |                              | х                             |                                                                                                    |
| Priority sector allocation          |                                        | x                            |                               |                                                                                                    |
| Priority sector allocation (EEA)    |                                        | x                            |                               |                                                                                                    |
| Priority sector allocation (Norway) |                                        | x                            |                               |                                                                                                    |
| Priority sector code                | x                                      | x                            | x                             | When used as a value (count or distinct count) you get the number of priority sectors in your selection |
| Priority sector description         | x                                      |                              | х                             |                                                                                                    |
| Priority sector name                | x                                      |                              | x                             |                                                                                                    |

### 5.3.3. Data source: Programme areas

| Field name                             | Can be<br>used in<br>rows /<br>columns | Can be<br>used as a<br>value | Can be<br>used as a<br>filter | Note                                                                                                   |
|----------------------------------------|----------------------------------------|------------------------------|-------------------------------|----------------------------------------------------------------------------------------------------|
| Allocation (EEA) per programme area    |                                        | x                            |                               |                                                                                                    |
| Allocation (Norway) per programme area |                                        | х                            |                               |                                                                                                    |
| Allocation per programme area          |                                        | х                            |                               |                                                                                                    |
| Objective                              | х                                      |                              | x                             |                                                                                                    |
| Priority sector code                   | x                                      |                              | x                             |                                                                                                    |
| Priority sector name                   | x                                      |                              | x                             |                                                                                                    |
| Programme area code                    | x                                      | x                            | x                             | When used as a value (count or distinct count) you get the number of programme areas in your selection |
| Programme area name                    | х                                      |                              | x                             |                                                                                                    |
| Programme area short name              | x                                      |                              | x                             |                                                                                                    |

#### 5.3.4. Data source: Financial mechanisms

| Field name          | Can be<br>used in<br>rows /<br>columns | Can be<br>used as a<br>value | Can be<br>used as a<br>filter | Note |
|---------------------|----------------------------------------|------------------------------|-------------------------------|------|
| Financial Mechanism | х                                      |                              | x                             |      |
| Funding period      | x                                      |                              | х                             |      |
| Grant name          | x                                      |                              | х                             |      |
| Grant short name    | x                                      |                              | х                             |      |
| Gross allocation    |                                        | x                            |                               |      |
| Management cost     |                                        | x                            |                               |      |
| Net allocation      |                                        | x                            |                               |      |

# 5.4. Theme: Programmes

5.4.1. Data source: Bilateral initiatives

| Field name                                 | Can be<br>used in<br>rows /<br>columns | Can be<br>used as a<br>value | Can be<br>used as a<br>filter | Note                                                                                                    |
|--------------------------------------------|----------------------------------------|------------------------------|-------------------------------|----------------------------------------------------------------------------------------------------|
| BI code                                    | x                                      | x                            | х                             | When used as a value (count or<br>distinct count) you get the number<br>of bilateral initiatives in your<br>selection |
| BI completion date                         | x                                      |                              |                               |                                                                                                    |
| BI cooperation continue                    | x                                      |                              |                               |                                                                                                    |
| BI deviation description                   | х                                      |                              |                               |                                                                                                    |
| BI grant                                   |                                        | x                            |                               |                                                                                                    |
| BI implementation end date                 | x                                      |                              |                               |                                                                                                    |
| BI implementation start date               | х                                      |                              |                               |                                                                                                    |
| BI initial description                     | х                                      |                              |                               |                                                                                                    |
| BI name                                    | x                                      |                              | x                             |                                                                                                    |
| BI partners                                | x                                      |                              | x                             |                                                                                                    |
| BI results description                     | x                                      |                              |                               |                                                                                                    |
| BI status                                  | x                                      |                              | x                             |                                                                                                    |
| BIURL                                      | x                                      |                              |                               |                                                                                                    |
| Call title                                 | x                                      |                              | x                             |                                                                                                    |
| Country                                    | x                                      |                              | x                             |                                                                                                    |
| Filter: BI deviated (Yes/No)               |                                        |                              | x                             |                                                                                                    |
| Filter: BI level (Programme/National)      |                                        |                              | x                             |                                                                                                    |
| Filter: BI predefined (Yes/No)             |                                        |                              | x                             |                                                                                                    |
| Filter: BI published (Yes/No)              |                                        |                              | x                             |                                                                                                    |
| Filter: BI terminated (Yes/No)             |                                        |                              | x                             |                                                                                                    |
| Filter: BI type campaign (Yes/No)          |                                        |                              | x                             |                                                                                                    |
| Filter: BI type capacity building (Yes/No) |                                        |                              | x                             |                                                                                                    |
| Filter: BI type conference (Yes/No)        |                                        |                              | x                             |                                                                                                    |
| Filter: BI type data collection (Yes/No)   |                                        |                              | x                             |                                                                                                    |
| Filter: BI type internship (Yes/No)        |                                        |                              | x                             |                                                                                                    |
| Filter: BI type matchmaking (Yes/No)       |                                        |                              | x                             |                                                                                                    |
| Filter: BI type preparation (Yes/No)       |                                        |                              | х                             |                                                                                                    |

| Filter: BI type study tour (Yes/No) |   | х |  |
|-------------------------------------|---|---|--|
| initial submission date             | x |   |  |
| Last review date                    | x |   |  |
| Last update date                    | х |   |  |
| Programme area codes                | x | x |  |
| Programme short name                | x | x |  |
| Project code (BI)                   | x | x |  |
| Promoter country                    | x | x |  |
| Promoter organisation               | x | x |  |

#### 5.4.2. Data source: Calls

| Field name                                                      | Can be used<br>in rows /<br>columns | Can be<br>used as a<br>value | Can be<br>used as a<br>filter | Note                                                                                         |
|-----------------------------------------------------------------|-------------------------------------|------------------------------|-------------------------------|----------------------------------------------------------------------------------------------|
| Applications approved for funding                               |                                     | X                            | intoi                         |                                                                                              |
| Applications approved for funding with a dpp                    |                                     | X                            |                               |                                                                                              |
| Applications approved for funding with a dpp from Iceland       |                                     | x                            |                               |                                                                                              |
| Applications approved for funding with a dpp from Liechtenstein |                                     | x                            |                               |                                                                                              |
| Applications approved for funding with a dpp from Norway        |                                     | x                            |                               |                                                                                              |
| Applications received in calls                                  |                                     | X                            |                               |                                                                                              |
| Applications received with a donor project partner              |                                     | x                            |                               |                                                                                              |
| Applications rejected for non-compliance with criteria          |                                     | x                            |                               |                                                                                              |
| Applications on the reserve list                                |                                     | Х                            |                               |                                                                                              |
| Bilateral call level (Country/Programme)                        | x                                   |                              | х                             |                                                                                              |
| Call amount                                                     |                                     | x                            |                               |                                                                                              |
| Call created date                                               | x                                   |                              |                               |                                                                                              |
| Call number                                                     | x                                   |                              | х                             |                                                                                              |
| Call publication date                                           | x                                   |                              |                               |                                                                                              |
| Call status                                                     | x                                   |                              | х                             |                                                                                              |
| Call submission deadline                                        | x                                   |                              |                               |                                                                                              |
| Call title                                                      | x                                   | x                            | x                             | When used as a value (count or distinct count) you get the number of calls in your selection |
| Call type                                                       | x                                   |                              | х                             |                                                                                              |
| Call URL                                                        | x                                   |                              |                               |                                                                                              |
| Country                                                         | x                                   |                              | х                             |                                                                                              |
| Decision date                                                   | x                                   |                              |                               |                                                                                              |
| Filter: Bilateral call (Yes/No)                                 |                                     |                              | х                             |                                                                                              |
| Filter: Call published on eeagrants.org (Yes/No)                |                                     |                              | x                             |                                                                                              |
| Filter: Relaunched call (Yes/No)                                |                                     |                              | х                             |                                                                                              |
| Filter: Rolling call (Yes/No)                                   |                                     |                              | х                             |                                                                                              |
| Financial Mechanism                                             | x                                   |                              | х                             |                                                                                              |
| Grant applied for in calls                                      |                                     | х                            |                               |                                                                                              |
| Grant awarded in calls                                          |                                     | х                            |                               |                                                                                              |
| Initial call submission date                                    | x                                   |                              |                               |                                                                                              |
| Call last updated date                                          | x                                   |                              |                               |                                                                                              |
| Projects contracted                                             |                                     | х                            |                               |                                                                                              |

Self-service data analysis

| Iceland DL<br>Liechtenstein<br>Norway grants |   |   |   | <b>Norway</b><br>grants |
|----------------------------------------------|---|---|---|-------------------------|
| Projects contracted from the reserve list    |   | х |   |                         |
| Programme short name                         | x |   | х |                         |
| Related outcome(s)                           | x |   | х |                         |

#### 5.4.3. Data source: Programmes

| Field name                                        | Can be<br>used in<br>rows /<br>columns | Can be<br>used as a<br>value | Can be<br>used as a<br>filter | Note                                                                                                   |
|---------------------------------------------------|----------------------------------------|------------------------------|-------------------------------|----------------------------------------------------------------------------------------------------|
| Bilateral status                                  | х                                      |                              | х                             |                                                                                                    |
| Communication officer                             | х                                      |                              | x                             |                                                                                                    |
| Country                                           | х                                      |                              | x                             |                                                                                                    |
| Disbursed                                         |                                        | x                            |                               |                                                                                                    |
| Disbursed (EEA)                                   |                                        | x                            |                               |                                                                                                    |
| Disbursed (Norway)                                |                                        | x                            |                               |                                                                                                    |
| Donor Programme Partner (DPP)                     | х                                      |                              | x                             |                                                                                                    |
| Eligibility start date                            | х                                      |                              | x                             |                                                                                                    |
| Eligibility end date                              | х                                      |                              | x                             |                                                                                                    |
| Eligible expenditure                              |                                        | x                            |                               |                                                                                                    |
| Filter: BF programme (Yes/No)                     |                                        |                              | x                             |                                                                                                    |
| Filter: Directly contracted programme<br>(Yes/No) |                                        |                              | x                             |                                                                                                    |
| Filter: Signed programmes (Yes/No)                |                                        |                              | x                             |                                                                                                    |
| Filter: TA programme (Yes/No)                     |                                        |                              | x                             |                                                                                                    |
| Finance officer                                   | x                                      |                              | x                             |                                                                                                    |
| Fund operator (FO)                                | x                                      |                              | x                             |                                                                                                    |
| Grant (EEA)                                       |                                        | x                            |                               |                                                                                                    |
| Grant (Norway)                                    |                                        | x                            |                               |                                                                                                    |
| Grant                                             |                                        | x                            |                               |                                                                                                    |
| Grant rate                                        | х                                      | x                            | x                             |                                                                                                    |
| Host programme area                               | x                                      |                              | x                             |                                                                                                    |
| Incurred                                          |                                        | x                            |                               |                                                                                                    |
| Incurred (EEA)                                    |                                        | x                            |                               |                                                                                                    |
| Incurred (Norway)                                 |                                        | x                            |                               |                                                                                                    |
| International Programme Organisation (IPO)        | x                                      |                              | x                             |                                                                                                    |
| Legal officer                                     |                                        |                              |                               |                                                                                                    |
| National Focal Point (NFP)                        | x                                      |                              | x                             |                                                                                                    |
| Operational issues status                         | x                                      |                              | x                             |                                                                                                    |
| Programme Agreement signature date                | х                                      |                              | x                             |                                                                                                    |
| Programme areas                                   | x                                      | x                            | x                             | When used as a value (count or distinct count) you get the number of programme areas in your selection |
| Programme co-financing                            |                                        | x                            |                               |                                                                                                    |
| Programme manager                                 | х                                      |                              | х                             |                                                                                                    |
| Programme name                                    | Х                                      |                              | х                             |                                                                                                    |
| Programme operator                                | x                                      |                              | x                             |                                                                                                    |
| Programme short name                              | x                                      | x                            | x                             | When used as a value (count or distinct count) you get the number of programmes in your selection      |

| Programme status                | Х |   | х |  |
|---------------------------------|---|---|---|--|
| Programme summary               | х |   | x |  |
| Requested amount                |   | x |   |  |
| Requested amount (co-financing) |   | x |   |  |
| Requested amount (EEA)          |   | x |   |  |
| Requested amount (Norway)       |   | x |   |  |
| Results and evaluation officer  | x |   | x |  |

# 5.4.4. Data source: Project target groups

| Field name                     | Can be<br>used in<br>rows /<br>columns | Can be<br>used as a<br>value | Can be<br>used as a<br>filter | Note |
|--------------------------------|----------------------------------------|------------------------------|-------------------------------|------|
| Country                        | x                                      |                              | x                             |      |
| Funding period                 | x                                      |                              | x                             |      |
| Programme short name           | x                                      |                              | x                             |      |
| Project code                   | x                                      |                              | x                             |      |
| Target group (end beneficiary) | x                                      |                              | x                             |      |
| Target group (intermediary)    | х                                      |                              | х                             |      |

### 5.4.5. Data source: Projects

| Field name                                 | Can be used<br>in rows /<br>columns | Can be<br>used as a<br>value | Can be<br>used as a<br>filter | Note                                                                                                    |
|--------------------------------------------|-------------------------------------|------------------------------|-------------------------------|----------------------------------------------------------------------------------------------------|
| Call                                       | х                                   |                              | х                             |                                                                                                    |
| Country                                    | х                                   |                              | х                             |                                                                                                    |
| Filter: Best practice project (Yes/No)     |                                     |                              | х                             |                                                                                                    |
| Filter: dpp project (Yes/No)               |                                     |                              | х                             |                                                                                                    |
| Filter: Project marked for review (Yes/No) |                                     |                              | х                             |                                                                                                    |
| Filter: Predefined project (Yes/No)        |                                     |                              | х                             |                                                                                                    |
| Filter: Project published (Yes/No)         |                                     |                              | х                             |                                                                                                    |
| Filter: Project reviewed (Yes/No)          |                                     |                              | х                             |                                                                                                    |
| Filter: Cooperation will continue (Yes/No) |                                     |                              | х                             |                                                                                                    |
| Financial Mechanism                        | x                                   |                              | х                             |                                                                                                    |
| Implementation modality                    | x                                   |                              | х                             |                                                                                                    |
| Policy marker filter: Antidiscrimination   |                                     |                              | х                             |                                                                                                    |
| Policy marker filter: Gender equality      |                                     |                              | х                             |                                                                                                    |
| Policy marker filter: Roma                 |                                     |                              | х                             |                                                                                                    |
| Policy marker filter: Transparency         |                                     |                              | х                             |                                                                                                    |
| Policy marker filter: Vulnerable Groups    |                                     |                              | х                             |                                                                                                    |
| Priority sector codes                      | x                                   |                              | х                             |                                                                                                    |
| Programme area codes                       | x                                   |                              | х                             |                                                                                                    |
| Programme short name                       | x                                   |                              | х                             |                                                                                                    |
| Project bilateral description              | x                                   |                              |                               |                                                                                                    |
| Project code                               | x                                   | x                            | x                             | When used as a value (count<br>or distinct count) you get the<br>number of projects in your<br>selection |
| Project contract status                    | х                                   |                              | x                             |                                                                                                    |

| Norway grants                      |   |   |   | grants |
|------------------------------------|---|---|---|--------|
| Project education type             | х |   | x |        |
| Project eligibility date           | х |   | x |        |
| Project eligible expenditure       |   | х |   |        |
| Project grant rate                 | х | х | x |        |
| Project grant                      |   | х |   |        |
| Project grant incurred in the IFRs |   | х |   |        |
| Project initial description        | х |   |   |        |
| Location                           | x |   | x |        |
| Location NUTS 0                    | х |   | x |        |
| Location NUTS 1                    | х |   | x |        |
| Location NUTS 2                    | х |   | x |        |
| Location NUTS 3                    | х |   | x |        |
| Project name                       | х |   | x |        |
| Project activities completed date  | х |   | x |        |
| Project outcome(s)                 | х |   | x |        |
| Project results description        | х |   |   |        |
| Project sector                     | х |   | x |        |
| Project sector detailed            | х |   | x |        |
| Project signature sate             | X |   |   |        |
| Status                             | X |   | Х |        |
| URL                                | x |   |   |        |

### 5.4.6. Data source: Risk Assessment

Iceland RL Liechtenstein

| Field name                       | Can be<br>used in<br>rows /<br>columns | Can be<br>used as a<br>value | Can be<br>used as a<br>filter | Note                                                                                         |
|----------------------------------|----------------------------------------|------------------------------|-------------------------------|----------------------------------------------------------------------------------------------|
| Completion date                  | х                                      |                              | х                             |                                                                                              |
| Country                          | x                                      |                              | х                             |                                                                                              |
| Filter: Risk applicable (Yes/No) |                                        |                              | х                             |                                                                                              |
| Programme short name             | x                                      |                              | х                             |                                                                                              |
| Actual response to risk          | x                                      |                              |                               |                                                                                              |
| Type of risk assessment          | x                                      |                              |                               |                                                                                              |
| Risk consequence                 |                                        | х                            |                               |                                                                                              |
| Risk description                 | x                                      | x                            |                               | When used as a value (count or distinct count) you get the number of risks in your selection |
| Planned future response to risk  | x                                      |                              |                               |                                                                                              |
| Risk likelihood                  |                                        | х                            |                               |                                                                                              |
| Planned response to risk         | x                                      |                              |                               |                                                                                              |
| Risk related to                  | x                                      |                              | х                             |                                                                                              |
| Risk report                      | х                                      |                              |                               |                                                                                              |
| Risk response type               | x                                      |                              | х                             |                                                                                              |
| Risk score                       |                                        | х                            |                               |                                                                                              |
| Type of risk                     | x                                      |                              | х                             |                                                                                              |
| Year of risk report              | x                                      |                              | х                             |                                                                                              |

Norway

# 5.5. Theme: Results

### 5.5.1. Data source: Achievement progress

| Field name                        | Can be<br>used in<br>rows /<br>columns | Can be<br>used as a<br>value | Can be<br>used as a<br>filter | Note                                                                                     |
|-----------------------------------|----------------------------------------|------------------------------|-------------------------------|------------------------------------------------------------------------------------------|
| Achievement                       |                                        | x                            |                               | Numerical field                                                                          |
| Achievement (text)                | x                                      |                              |                               | Includes also any text inserted in the field                                             |
| Achievement denominator           |                                        |                              |                               | These can be used together through a                                                     |
| Achievement numerator             |                                        | X                            |                               | calculated field                                                                         |
| Achievement source                |                                        |                              |                               |                                                                                          |
| Achievement year                  | x                                      |                              | х                             |                                                                                          |
| Baseline                          |                                        | х                            |                               | Numerical field                                                                          |
| Baseline (text)                   | х                                      |                              |                               | Includes also any text inserted in the field                                             |
| Core/common indicator name        | x                                      |                              | х                             |                                                                                          |
| Country                           | x                                      |                              | х                             |                                                                                          |
| Filter: Common indicator (Yes/No) |                                        |                              | х                             |                                                                                          |
| Filter: Core indicator (Yes/No)   |                                        |                              | х                             |                                                                                          |
| Indicator                         | x                                      | x                            | x                             | When used as a value (distinct count) you get the number of indicators in your selection |
| Outcome                           | x                                      |                              | х                             |                                                                                          |
| Output                            | x                                      |                              | х                             |                                                                                          |
| Programme area code               | x                                      |                              | х                             |                                                                                          |
| Programme area name               | x                                      |                              | х                             |                                                                                          |
| Programme short name              | х                                      |                              | х                             |                                                                                          |
| Target                            |                                        | x                            |                               |                                                                                          |
| Target (text)                     | х                                      |                              |                               |                                                                                          |
| Unit of measurement               | х                                      |                              | х                             |                                                                                          |

#### 5.5.2. Data source: Results framework

| Field name                        | Can be<br>used in<br>rows /<br>columns | Can be<br>used as a<br>value | Can be<br>used as a<br>filter | Note                                                                                              |
|-----------------------------------|----------------------------------------|------------------------------|-------------------------------|---------------------------------------------------------------------------------------------------|
| Achievement                       |                                        | x                            |                               | Numerical field                                                                                   |
| Achievement (text)                | x                                      |                              |                               | Includes also any text inserted in the field                                                      |
| Achievement denominator           |                                        | x                            |                               | These can be used together through a                                                              |
| Achievement numerator             |                                        |                              |                               | calculated field                                                                                  |
| Baseline                          |                                        | x                            |                               | Numerical field                                                                                   |
| Baseline (text)                   | x                                      |                              |                               | Includes also any text inserted in the field                                                      |
| Core/common indicator name        | x                                      |                              | x                             |                                                                                                   |
| Country                           | x                                      |                              | x                             |                                                                                                   |
| Filter: Common indicator (Yes/No) |                                        |                              | x                             |                                                                                                   |
| Filter: Core indicator (Yes/No)   |                                        |                              | x                             |                                                                                                   |
| Funding period                    | x                                      |                              | x                             |                                                                                                   |
| Indicator                         | x                                      | x                            | x                             | When used as a value (count or distinct count) you get the number of indicators in your selection |
| Outcome                           | x                                      |                              | x                             |                                                                                                   |

Self-service data analysis

# Iceland Liechtenstein Norway grants

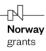

| Output               | Х |   | х |                                              |
|----------------------|---|---|---|----------------------------------------------|
| Programme area code  | х |   | x |                                              |
| Programme area name  | х |   | x |                                              |
| Programme short name | х |   | x |                                              |
| Target               |   | x |   | Numerical field                              |
| Target (text)        | х |   |   | Includes also any text inserted in the field |
| Unit of measurement  | x |   | x |                                              |

# 5.5.3. Data source: Results per disaggregation

| Field name                         | Can be<br>used in<br>rows /<br>columns | Can be<br>used as a<br>value | Can be<br>used as a<br>filter | Note                                                                                                    |
|------------------------------------|----------------------------------------|------------------------------|-------------------------------|----------------------------------------------------------------------------------------------------|
| Achievement                        |                                        | x                            |                               |                                                                                                    |
| Achievement (text)                 | x                                      |                              | x                             |                                                                                                    |
| Achievement denominator            |                                        | ×                            |                               | These can be used together through a                                                                    |
| Achievement numerator              |                                        | X                            |                               | calculated field                                                                                        |
| Core/common indicator name         | х                                      |                              | x                             |                                                                                                    |
| Country                            |                                        | x                            |                               |                                                                                                    |
| Disaggregation category            | x                                      |                              | x                             |                                                                                                    |
| Disaggregation type (gender, age,) | x                                      |                              | x                             | When used as a value (distinct count) you get the number of indicator disaggregations in your selection |
| Indicator                          | х                                      |                              | x                             | When used as a value (distinct count) you get the number of indicators in your selection                |
| Filter: Common indicator (Yes/No)  |                                        |                              | x                             |                                                                                                    |
| Filter: Core indicator (Yes/No)    |                                        |                              | x                             |                                                                                                    |
| Outcome                            | x                                      |                              | x                             |                                                                                                    |
| Output                             | х                                      |                              | Х                             |                                                                                                    |
| Programme area code                | х                                      |                              | Х                             |                                                                                                    |
| Programme area name                | x                                      |                              | x                             |                                                                                                    |
| Programme short name               | x                                      |                              | x                             |                                                                                                    |